# Best Practices

## **Instructions**

- 1. Review each guideline
- 2. Add your comments and suggestions to the "Comments" column
- 3. The disposition will be determined based on of your input and discussion with the team.
- 4. Once you have input your comments, close the JIRA task to signal the team that you have provided your input.

## **Scope**

The guidelines listed here:

- Are intended to address the build process.
- Don't address the fundamentals or principles of container images.

General Comments:

- add guideline addressing base images, e.g. example in project proposal re: alpine base image (FS)
- add guideline addressing multi-platform images (FS)
- add guideline addressing image names, e.g. "db" discouraged, "onap-component-db" preferred, e.g. "music-db" (FS)
- add guideline addressing proper use of onap image repo (FS)

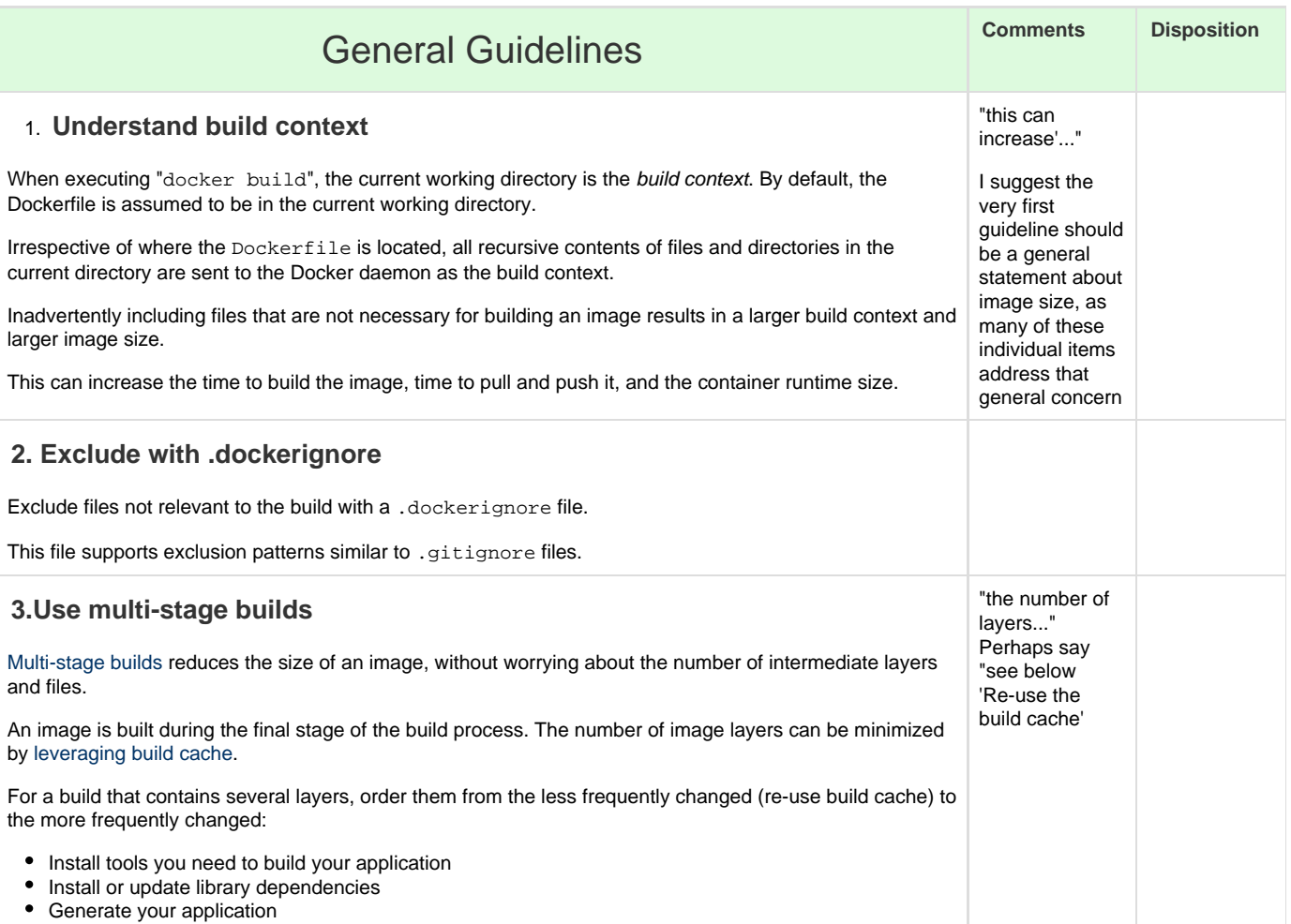

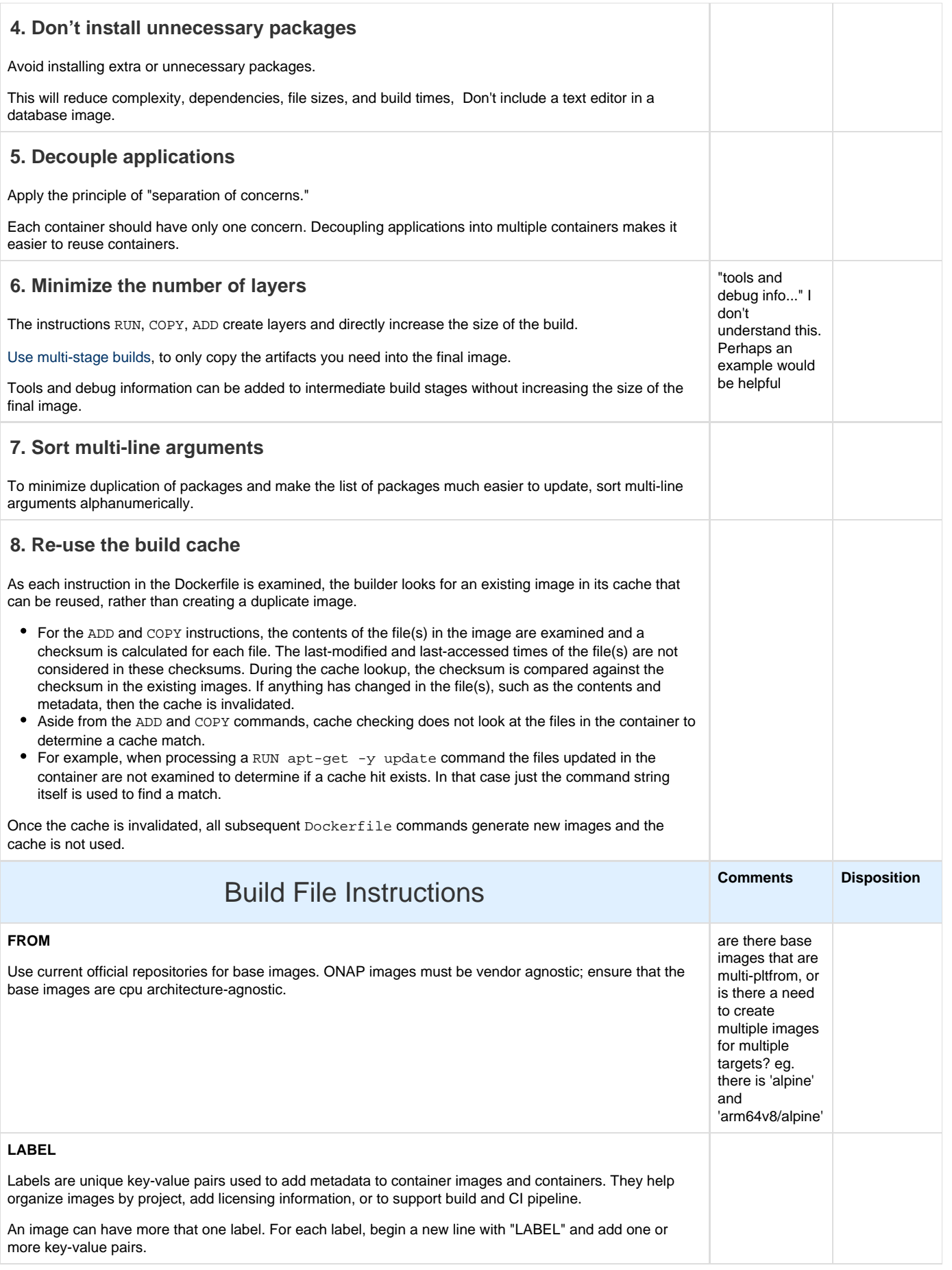

## **RUN**

To make the build file (e.g. Dockerfile) more readable, understandable and maintainable:

RUN apt-get

- 1. Split a long or complex statement into multiple lines
- 2. Separate each line by a backslash (\)
- 3. Avoid RUN apt-get upgrade and RUN apt-get dist-upgrade.
- a. Some packages from the parent image may not upgrade in a container. 4. If you must update a package (e.g. bar) use "apt-get install -y bar"
- 5. Install the latest package versions with no further coding or manual intervention by combining "RUN
	- apt-get update" and "apt-get install -y" in a single RUN statement:
	- a. RUN apt-get update && apt-get install -y
- 6. Use "version pinning." It will:
	- a. Force the build to use a particular package version regardless of what's in the cache
	- b. Reduce failures due to unexpected changes in required packages

```
Well-formatted example:
```

```
RUN apt-get update && apt-get install -y \backslash aufs-tools \
     automake \
     build-essential \
    curl \setminus dpkg-sig \
      libcap-dev \
     libsqlite3-dev \
     mercurial \
     reprepro \
    ruby1.9.1 \ \setminusruby1.9.1-dev \setminuss3cmd=1.1.* \setminus && rm -rf /var/lib/apt/lists/*
```
### **ERRORS IN STAGES OF A PIPE**

7. Use "set -o pipefail &&" to ensure that the RUN command only succeeds if all stages of a pipe succeed.

```
RUN ["/bin/bash", "-c", "set -o pipefail && wget -O - https://myapp.net | wc -l
>= b"]
```
#### **CMD**

This instruction provides defaults to run the application packaged in a container image. It should always be used in the form:

CMD ["executable", "arg1", "arg2"…]

Typically, CMD should run an interactive shell. That way users get a usable shell when they execute "docker run -it ..." For example:

CMD ["sh", "-c", "echo \$ENV" ]

CMD ["python"]

CMD ["php", "-a"]

Note: If the user provides arguments to "docker run", they override the defaults specified in "CMD."

#### **EXPOSE**

Use well-known ports for your application. For example, an image containing Apache web server should use EXPOSE 80. An image containing MongoDB should use EXPOSE 27017 and so on and so forth.

# **ENV** Use ENV to avoid hard-coding values for variables and parameters in the your build file. ENV can parameterize container variables. For example, the version of the software in the container (VERSION), the PATH environment variable and other execution environment variables (MAJOR). ENV MAJOR 1.3 ENV VERSION 1.3.4 RUN curl -SL http://example.com/postgres-\$VERSION.tar.xz | tar -xJC /usr/src/postgress && … ENV PATH /usr/local/postgres-\$MAJOR/bin:\$PATH Each ENV command creates a new intermediate layer. Even if you unset the environment variable in a future layer, it still persists in this layer. Use a RUN command with shell commands, to set, use, and unset the variable all in a single layer. Separate your commands with  $\&&$ . Example RUN export ADMIN\_USER="seneca" \ && echo \$ADMIN\_USER > ./seneca \ && unset ADMIN\_USER **ADD or COPY** ADD and COPY are functionally similar but COPY is preferred because it only supports copying of local files into the container and it's more transparent than ADD. ADD is recommended for local tar file auto-extraction into the image (e.g. ADD rootfs.tar.xz /.). If you have to copy several files from your context, COPY them individually, instead of all at once. That way each step is only re-execute if the specifically required files change. To reduce the number of layers and the image size, don't use ADD to download packages from URLs. Use curl or wget and delete the files you no longer need after they've been extracted. Example: RUN mkdir -p /usr/src/ether \ && curl -SL http://vacuum.com/huge.tar.xz \ | tar -xJC /usr/src/ether \

&& make -C /usr/src/ether all

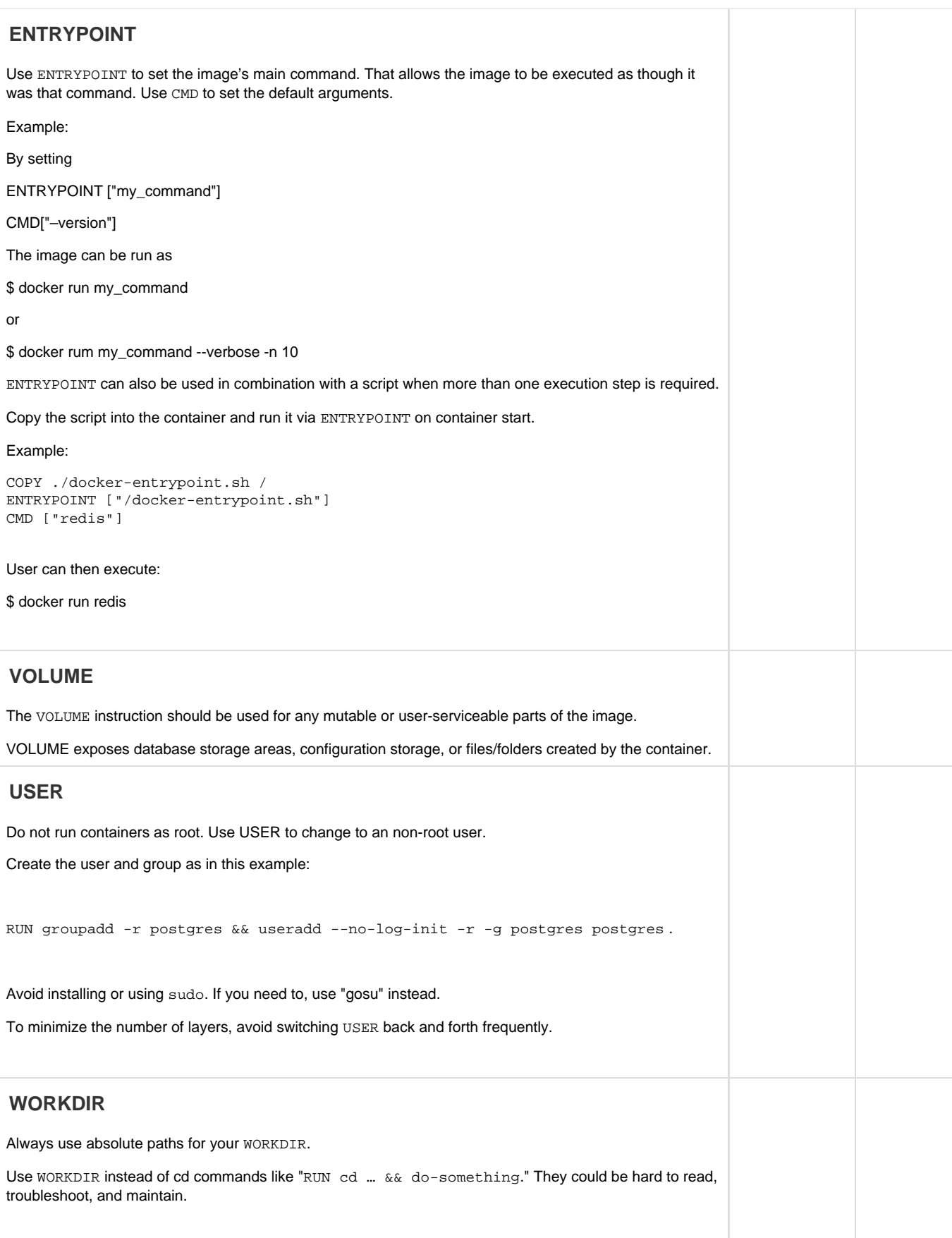

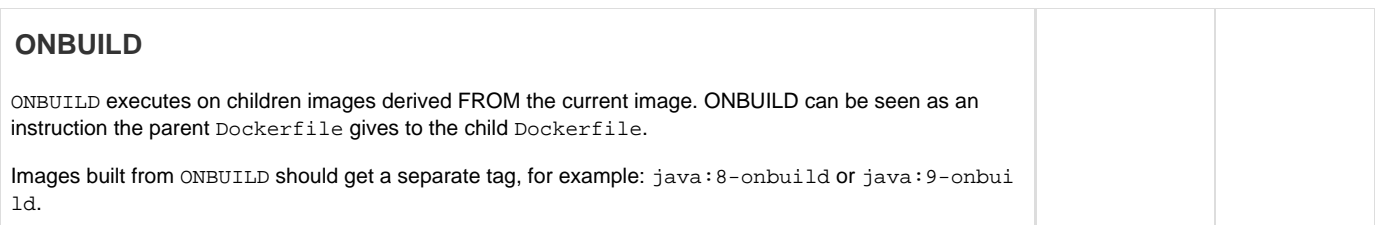